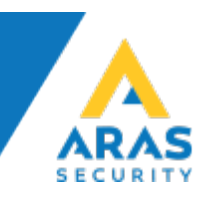

## Mobil Adgang - Conlan Læser (CM1200EMV / CM3002EMV)

**EMV**-læserne kan leveres til Wiegand eller OSDP (CMU eller CMO)

**EMV**-læserne tillader brug af disse medier som adgangskort:

- iPhone (iPhone 6 og senere)
- Android telefoner
- Kreditkort
- Apple Watch
- Garmin ure (skal kunne tilknytte betalingskort)
- Mifare kort og brikker

## **Quick Guide - brug af telefon/ur som adgangskort:**

- 1. Installer *Apple Pay* eller *Google Pay* på en smartphone og knyt et kreditkort dertil. (Ligesom hvis man vil benytte telefonen som betalingsmiddel i butikker)
- 2. Lav korrekt opsætning af NOX CMU/CMO (Se vejledning)
- 3. Hvis man ønsker at benytte flere medier, indlæser man flere kort under brugeren i NOX. En enkelt bruger kan eksempelvis have 4 "kort" indlæst i NOX. (Kort 1 = alm. brik, kort 2 = mobiltelefon, kort 3 = kreditkort, Kort 4 = ur)
- 4. Mobiltelefon og ur skal indlæses direkte på selve Conlan læseren.

## **Anvendelse:**

- iPhone: tryk 2 gange på knappen på højre side
- Android: lås mobilen op
- Ur: aktiver betaling

## **Brug af kreditkort som medie (uden telefon/ur)**

- 1. Kreditkortnummeret indtastes direkte i NOX eller indlæses via Conlan læseren.
- 2. I opsætningen af NOX CMU/CMO vælges hvor meget, og hvilke dele, af kortnummeret som skal læses. (se vejledning)